## ี่ ขั้นตอนการชำระค่าบริการการโอนมินข้ามธนาคาร (Cross Bank Bill Payment)

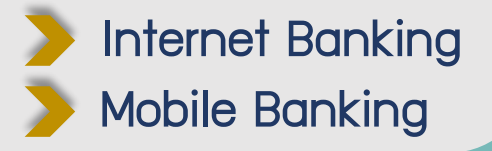

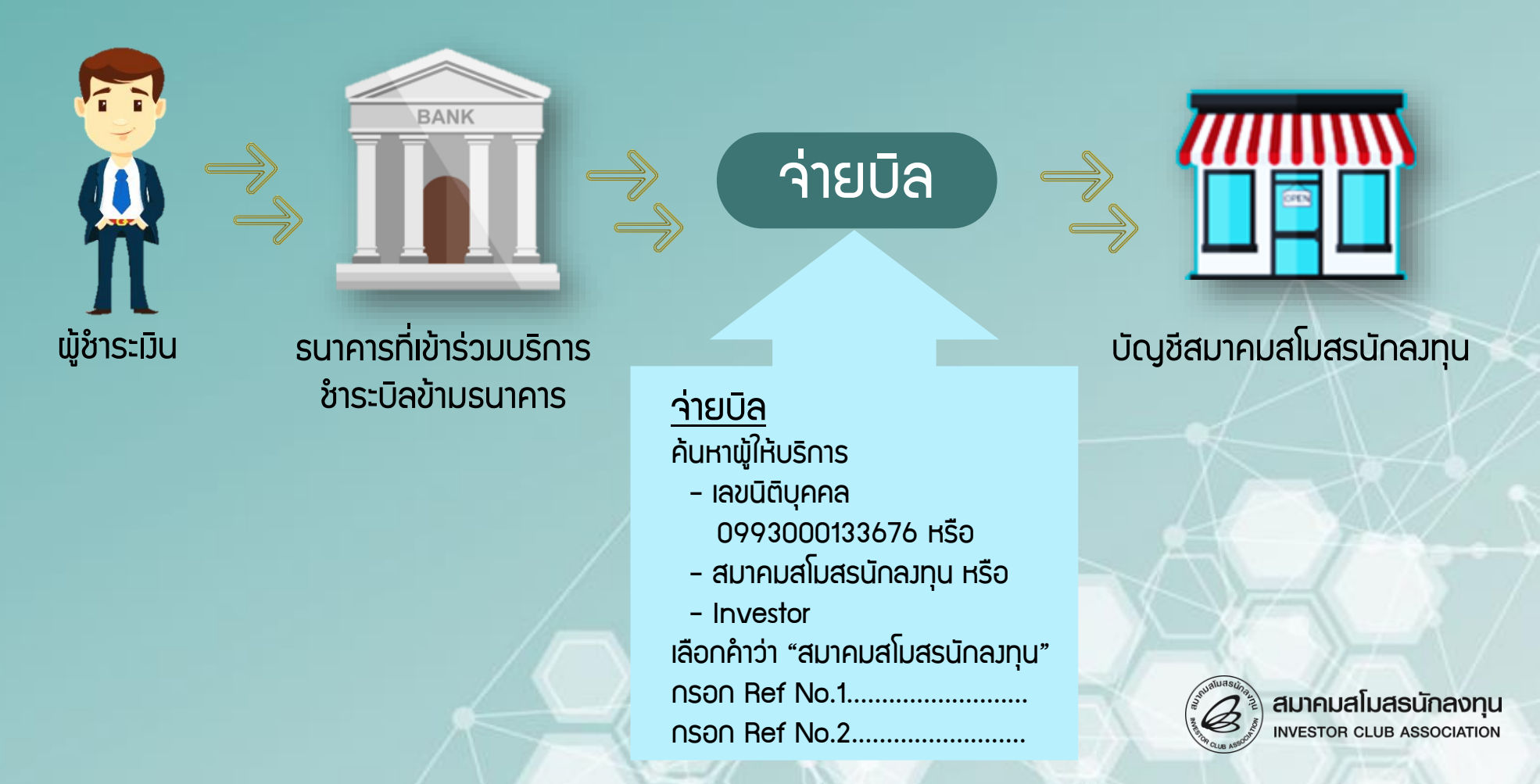

## ขั้นตอนการชำระ Bill Payment

## ชำระค่าบริการพ่าน Internet Banking และ Mobile Banking

- 1. เข้าแอปพลิเคชันธนาคาร
- 2. เลือกเมนู จ่ายบิล
- 3. ในช่อง ค้นหา เลือกค้นหาผู้ให้บริการ พิมพ์ 0993000133676 หรือ สมาคมสโมสรนักลงทุน หรือ Investor
- 4. เลือก สมาคมสโมสรนักลงทุน
- 5. ในช่องรหัสลูกค้า (Ref1) กรอกรหัสลูกค้าตามที่ระบุในใบแจ้งหนี้
	- กรณีแอปพลิเคชันธนาคารไม่รองรับตัวอักษร, ขีดกลาง ให้ใส่ตัวเลขติดกัน เท่านั้น
- 6. ในช่องรหัสบริการ (Ref2) กรอกรหัสบริการตามที่ระบุในใบแจ้งหนี้
- 7. ในช่องจำนวนเงิน ระบุยอดเงินที่ต้องการชำระ
- 8. ตรวาสอบความถูกต้องและกด ยืนยัน

หมายเหตุ กรณีที่มีใบแจ้งหนี้มากกว่า 1 ฉบับ ให้ท่านชำระค่าบริการแยกยอดตามใบแจ้งหนี้ เพื่อความสะดวก รวดเร็ว ในการออกใบเสร็จรับมิน / ใบกำกับภาษี

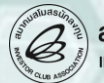

## ตัวอย่างการกรอกข้อมูลรหัสลูกค้า (Ref.1) และ รหัสบริการ (Ref.2)

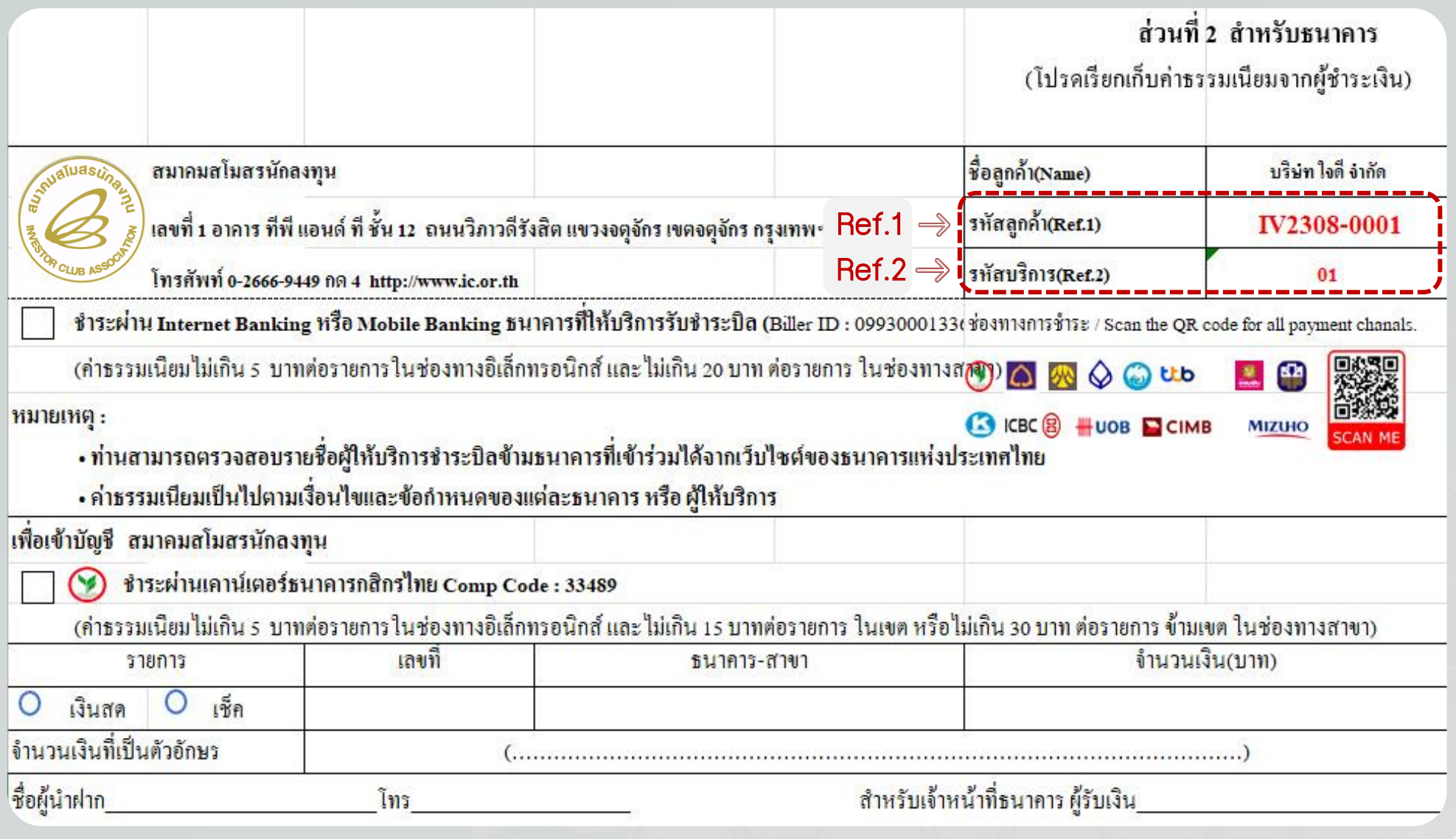

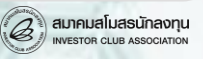